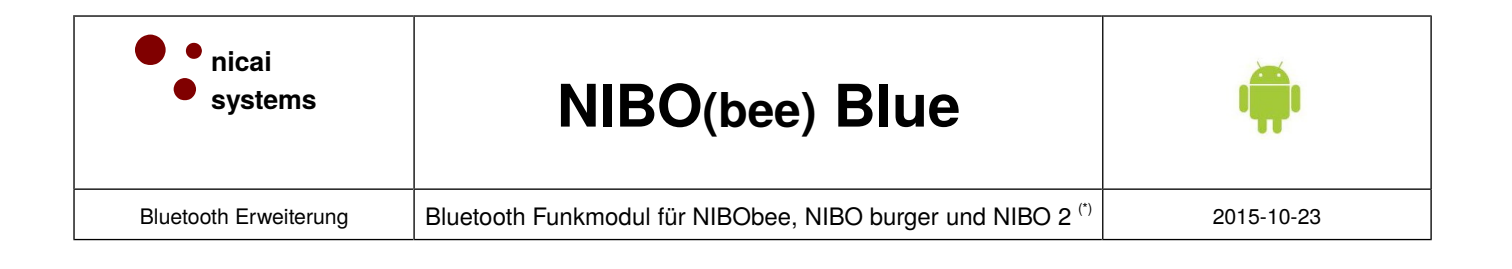

## *NIBO Blue Mit Bluetooth und Android einen NIBO Roboter steuern!*

Zur Verwendung des Blue-Moduls muss zunächst der abgewinkelte 5-polige Stecker auf der **Bestückungsseite** eingelötet werden:

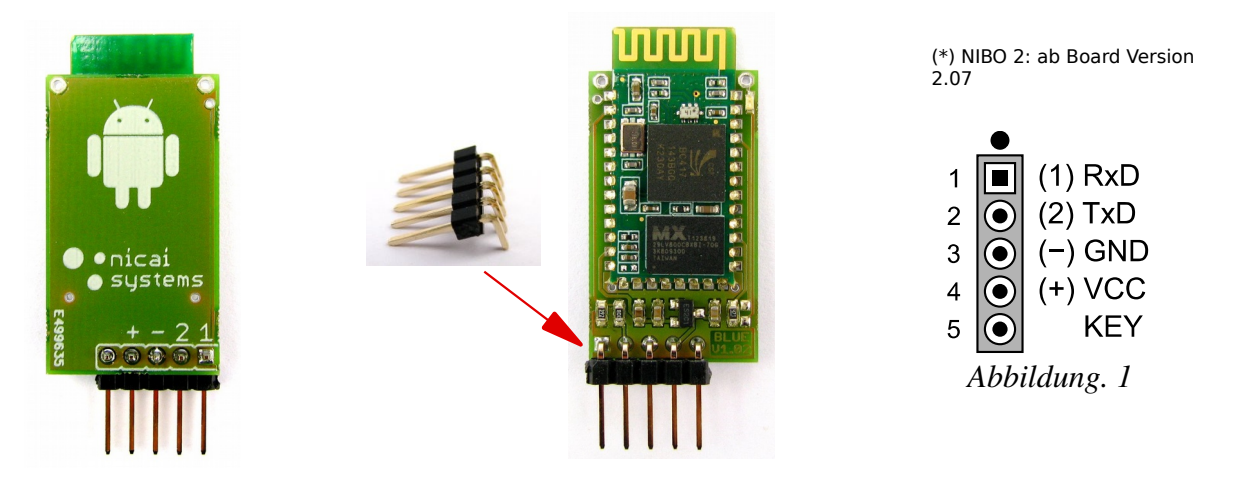

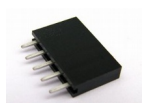

 Die zugehörige 5-polige Buchse wird in den **NIBObee** an der Stelle **X5** eingelötet. Beim **NIBO 2** (**X8**) und **NIBO burger** (**X13**) sollte die Buchse bereits bestückt sein!

*Das Modul muss so in die Buchse gesteckt werden, dass die Kennzeichnungen "+, -, 2, 1" des Moduls mit den Kennzeichnungen auf der Platine übereinstimmen (siehe Abb. 1)!*

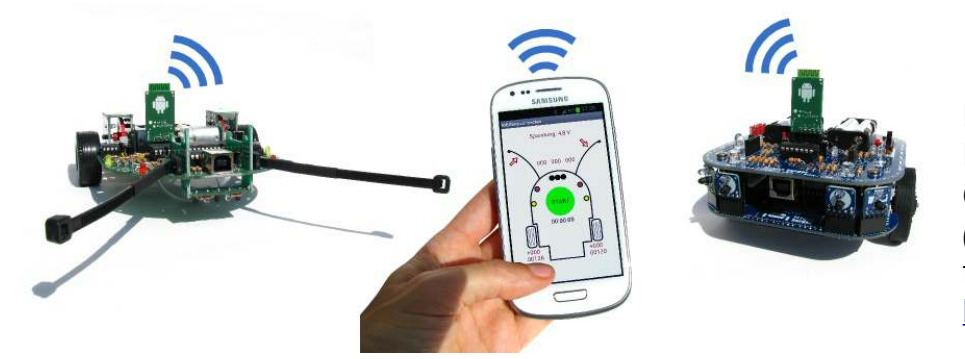

Die *App* zur Steuerung des Roboters mit Android und die benötigte *Firmware (.hex-Datei)* für den NIBO finden Sie hier: [http://blue.nicai-systems.de](http://blue.nicai-systems.de/)

Übertragen Sie nun die .hex-Datei auf den NIBO Roboter, stecken das Blue-Modul ein und schalten den Roboter an. Dann starten Sie auf Ihrem Android-Handy die NIBO-App und los geht's!

*Bei Fragen, Problemen oder Reklamationen wenden Sie sich bitte an* **katja.bach@nicai-systems.de**